## **Bestellung der ALARM Version**

Fällt die Entscheidung auf die ALARM Version von DIVERA 24/7, ist der Bestellvorgang ganz einfach.

## Schritt-für-Schritt-Anleitung

1. In Verwaltung > Konto > Version den Button Test beenden benutzen.

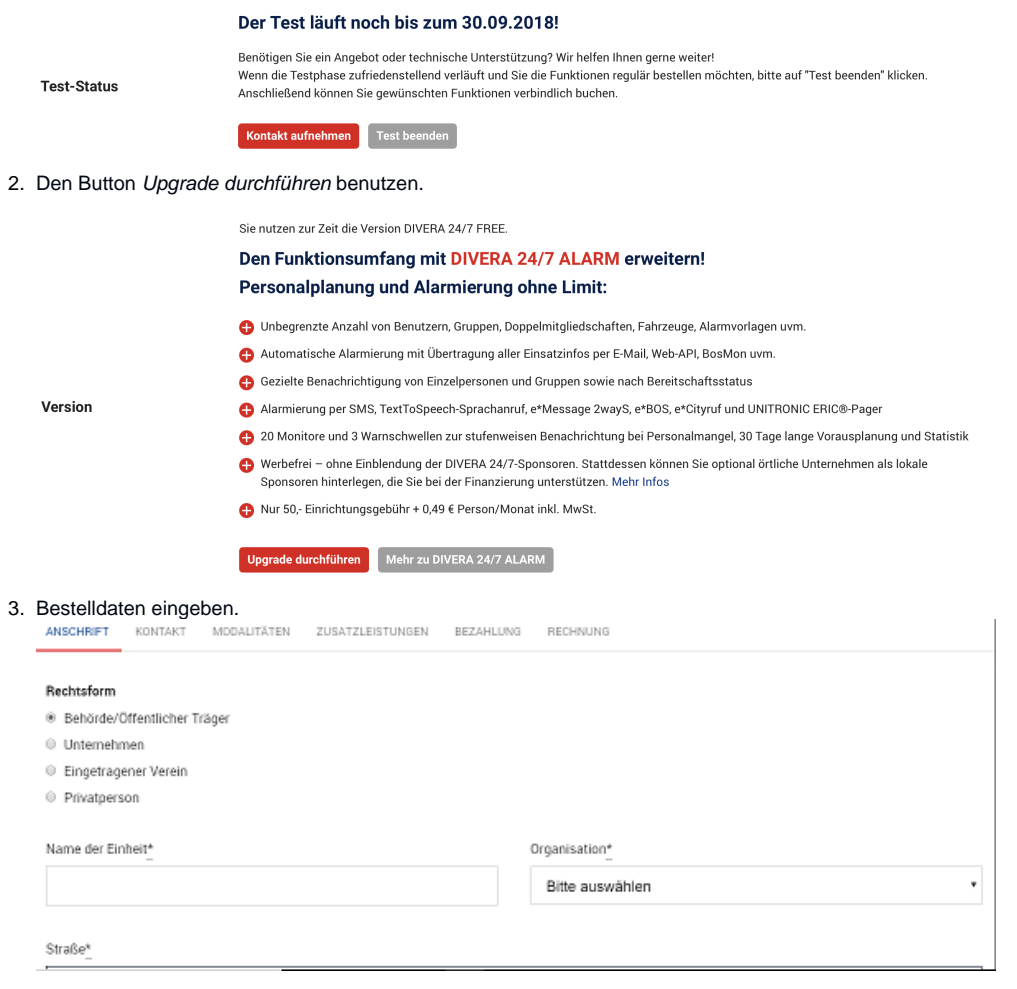

## Verwandte Artikel

- [Dashboards](https://help.divera247.com/display/FAQ/Dashboards)
- [Lichter anschalten mittels Android Ereignis \(IFTTT\)](https://help.divera247.com/pages/viewpage.action?pageId=19563198)
- [Monitor-App Installationshinweise](https://help.divera247.com/pages/viewpage.action?pageId=119865769)
- [Monitor-App Download](https://help.divera247.com/pages/viewpage.action?pageId=119865789)
- [iOS Download im App Store](https://help.divera247.com/display/FAQ/iOS+-+Download+im+App+Store)